## **#3538 Überragungsgeschwindigkeit im Netzwerk messen**

Um die Schreib-/Lesegeschwindigkeit zwischen Arbeitsplatzrechner und Datebankserver zu messen, kann Shortcut [SHIFT]+[STRG]+[ALT]+F11 verwendet werden. Alternativ kann der Aufruf über [SHIFT]+[STRG] und Rechtsklick auf das Hauptmenü erfolgen.

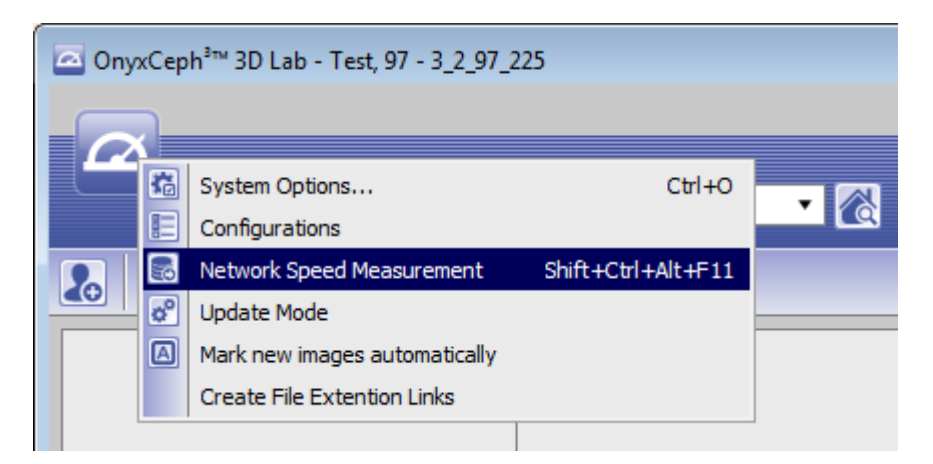

Hier die Größe der zu übertragenden Datei in MByte eintragen

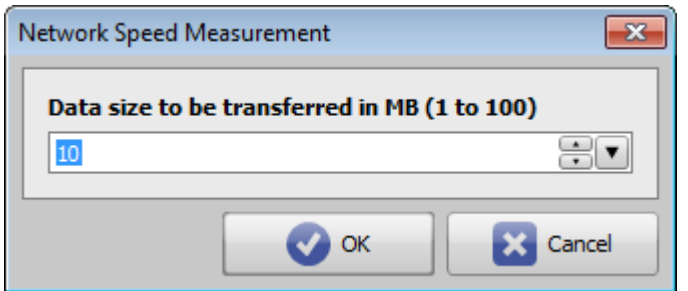

Die gemessene Upload- und Downloadzeit wird angezeigt

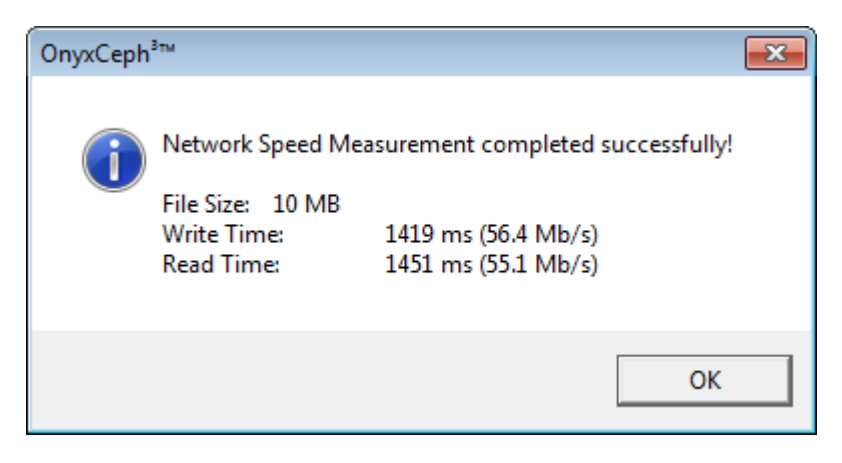

From: <https://onyxwiki.net/> - **[OnyxCeph³™ Wiki]** Permanent link: **<https://onyxwiki.net/doku.php?id=3538>** Last update: **2018/01/18 09:10**

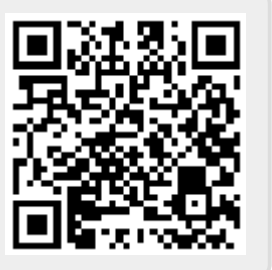